# **METTLER TOLEDO Весы торговые TIGER**

# **Руководство пользователя**

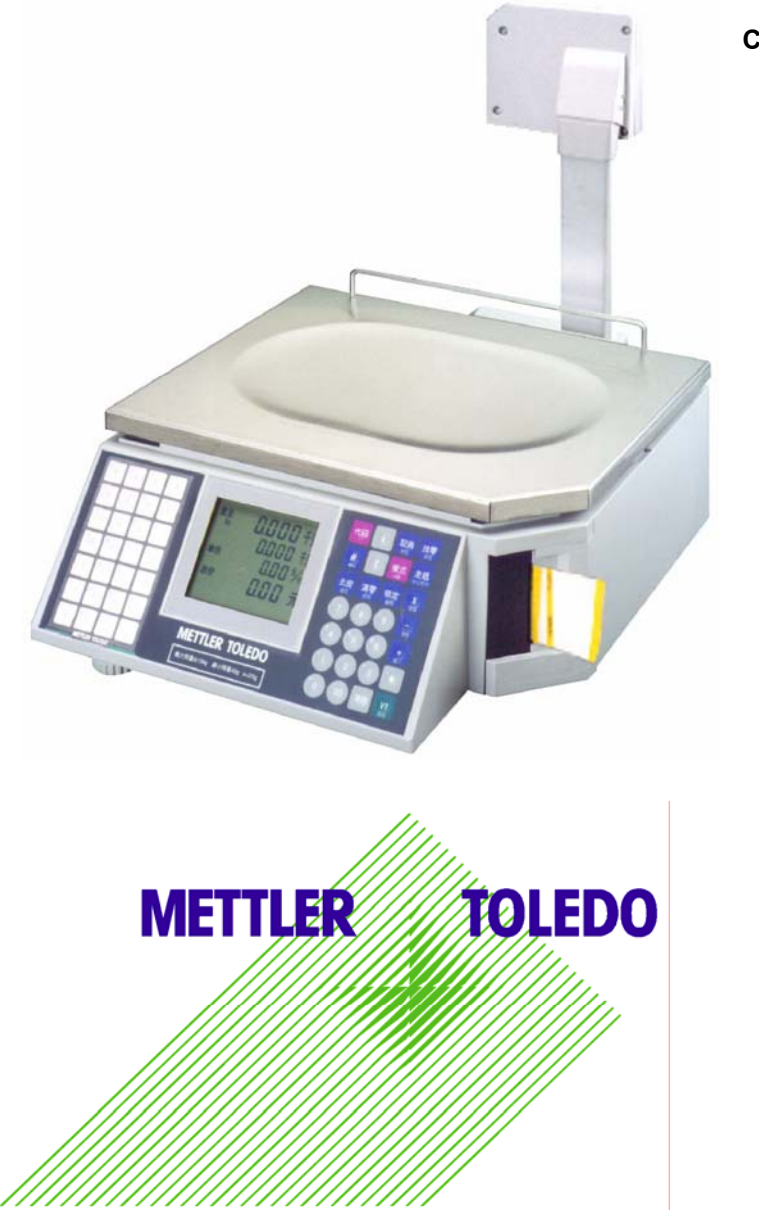

**СЕТЕВАЯ МОДЕЛЬ**

Серия Power Pack

© METTLER-TOLEDO Inc.

### **ВВЕДЕНИЕ**

Прецизионные цифровые вычислительные весы МЕТТЛЕР ТОЛЕДО 8442 — одна из лучших моделей в своем классе. Весы просты в эксплуатации и практически не требуют технического обслуживания. Модель 8442 — продолжение традиций компании МЕТТЛЕР ТОЛЕДО, имя которой стало символом высочайшего качества прецизионного весового оборудования.

Внимательно прочтите руководство пользователя. Работать с этими весами чрезвычайно просто. Если у вас все же возникнут вопросы, свяжитесь с местным авторизованным сервисным центром МЕТТЛЕР ТОЛЕДО.

При соблюдении несложных правил эксплуатации и технического обслуживания весы будут исправно работать в течение многих лет. С ними следует обращаться так же, как и с любым другим прецизионным электронным оборудованием.

#### **Предупреждение Федеральной комиссии по связи США**

Данное устройство отвечает требованиям Части 15 Правил FCC и требованиям по электромагнитной совместимости Канадского департамента связи. Эти требования предусматривают следующее: (1) данное устройство не должно создавать помех, (2) данное устройство должно быть устойчиво к воздействию помех, включая помехи, которые могут приводить к неправильному функционированию.

Данное изделие прошло испытания на соответствие требованиям к цифровым устройствам класса А согласно Части 15 Правил FCC. Выполнение этих требований означает, что при эксплуатации данного оборудования в производственных условиях обеспечивается необходимый уровень защиты от помех. Данное оборудование генерирует, использует и может излучать РЧ-энергию, поэтому в случае монтажа и эксплуатации с отступлением от требований данного руководства может создавать помехи работе оборудования радиосвязи. При эксплуатации в жилых помещениях данное оборудование с большой вероятностью может стать источником помех; в этом случае пользователь должен принять дополнительные меры защиты от помех.

### ©Mettler-Toledo, Inc. **2000**

Никакая часть настоящего руководства ни в каких целях не может быть воспроизведена в какой бы то ни было форме и какими бы то ни было средствами, будь то электронные или механические, включая фотокопирование и запись на магнитный носитель, без письменного разрешения Mettler-Toledo, Inc.

Ограничение прав правительством США: на данную документацию распространяются положения об ограничении прав правительством США.

## **METTLER TOLEDO ОСТАВЛЯЕТ ЗА СОБОЙ ПРАВО ВНОСИТЬ УТОЧНЕНИЯ И ИЗМЕНЕНИЯ БЕЗ ПРЕДВАРИТЕЛЬНОГО УВЕДОМЛЕНИЯ.**

# **МЕРЫ БЕЗОПАСНОСТИ**

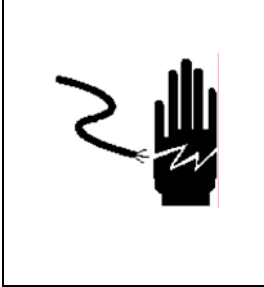

# $\bigwedge$ ВНИМАНИЕ!

ТЕХНИЧЕСКОЕ ОБСЛУЖИВАНИЕ ДАННОГО ОБОРУ-ДОВАНИЯ ДОЛЖНО ПРОИЗВОДИТЬСЯ ТОЛЬКО КВАЛИФИЦИРОВАННЫМ ПЕРСОНАЛОМ. ИСПОЛЬЗУЙТЕ НЕОБХОДИМЫЕ ЗАЩИТНЫЕ СРЕДСТВА ПРИ ВЫПОЛНЕНИИ ПРОВЕРОК И НАСТРОЕК ПОД НАПРЯЖЕНИЕМ. НЕСОБЛЮДЕНИЕ ТРЕБОВАНИЙ БЕЗОПАСНОСТИ ПРИ ВЫПОЛНЕНИИ ТАКИХ РАБОТ МОЖЕТ ПРИВЕСТИ К НЕСЧАСТНЫМ СЛУЧАЯМ.

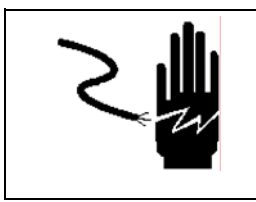

# **ВНИМАНИЕ!**

ДЛЯ ОБЕСПЕЧЕНИЯ НАДЕЖНОЙ ЗАЩИТЫ ОТ ПОРА-ЖЕНИЯ ЭЛЕКТРИЧЕСКИМ ТОКОМ ПОДКЛЮЧАЙТЕ ВЕСЫ ТОЛЬКО К НАДЛЕЖАЩИМ ОБРАЗОМ ЗАЗЕМЛЕННОЙ РОЗЕТКЕ. НЕ РАЗРЫВАЙТЕ ЦЕПЬ ЗАЗЕМЛЕНИЯ ВЕСОВ.

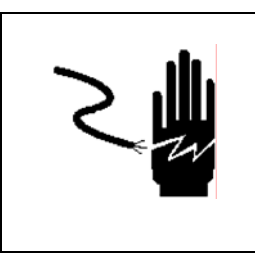

# $\Delta$ ВНИМАНИЕ!

ОТКЛЮЧАЙТЕ ОБОРУДОВАНИЕ ОТ ИСТОЧНИКА ЭЛЕКТРОПИТАНИЯ ПЕРЕД ВЫПОЛНЕНИЕМ ОПЕРАЦИЙ МОНТАЖА, ТЕХНИЧЕСКОГО ОБСЛУЖИВАНИЯ, ОЧИСТКИ ИЛИ ЗАМЕНЫ ПРЕДОХРАНИТЕЛЯ. НЕСОБЛЮДЕНИЕ ЭТОГО ПРАВИЛА МОЖЕТ ПРИВЕСТИ К НЕСЧАСТНОМУ СЛУЧАЮ И/ИЛИ МАТЕРИАЛЬНОМУ УЩЕРБУ.

# $\Delta$  осторожно!

ПЕРЕД ПОДКЛЮЧЕНИЕМ/ОТКЛЮЧЕНИЕМ ЛЮБЫХ ВНУТРЕННИХ ЭЛЕКТРОННЫХ КОМПОНЕНТОВ ИЛИ МОНТАЖОМ СОЕДИНЕНИЙ ЭЛЕКТРОННОГО ОБОРУДОВАНИЯ НЕОБХОДИМО ПОЛНОСТЬЮ ОБЕСТОЧИТЬ ОБОРУДОВАНИЕ И ВЫЖДАТЬ ПО КРАЙНЕЙ МЕРЕ 30 (ТРИДЦАТЬ) СЕКУНД. НЕСОБЛЮДЕНИЕ ЭТОГО ТРЕБОВАНИЯ МОЖЕТ СТАТЬ ПРИЧИНОЙ НЕСЧАСТНОГО СЛУЧАЯ И/ИЛИ ПОВРЕЖДЕНИЯ ОБОРУДОВАНИЯ.

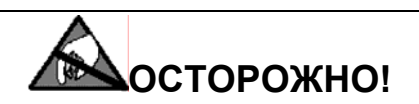

СОБЛЮДАЙТЕ СПЕЦИАЛЬНЫЕ МЕРЫ БЕЗОПАСНОСТИ ПРИ РАБОТЕ С УСТРОЙСТВАМИ, ЧУВСТВИТЕЛЬНЫМИ К ЭЛЕКТРОСТАТИЧЕСКОМУ РАЗРЯДУ.

# Содержание

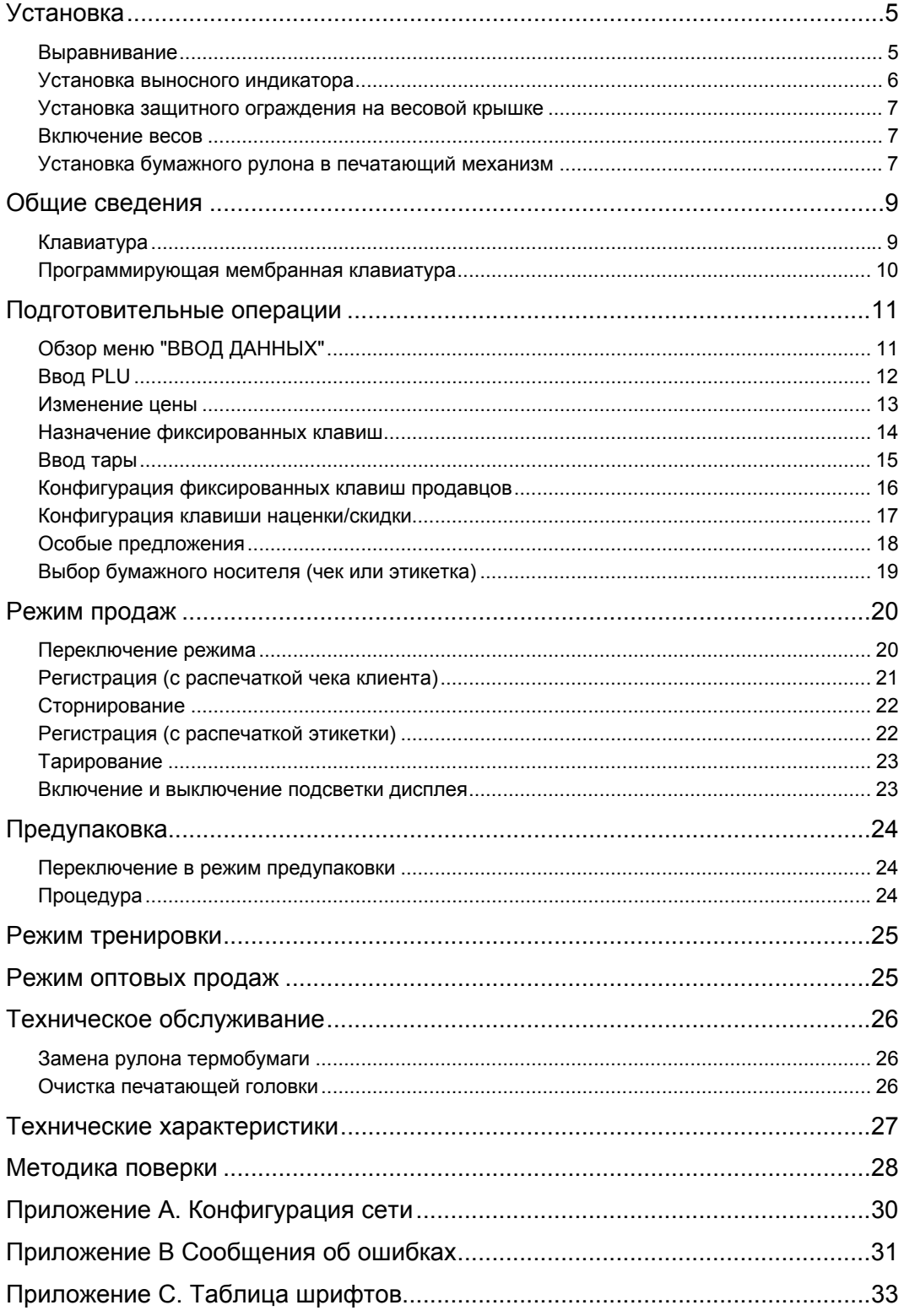

# **Установка**

## **Выравнивание**

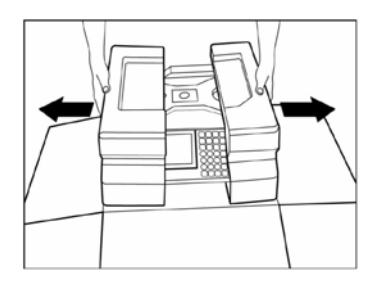

Вскройте упаковочную коробку. Сначала извлеките весовую крышку, затем весы. Удалите пенопластовые вставки и пластиковый пакет. Установите весы на прилавок.

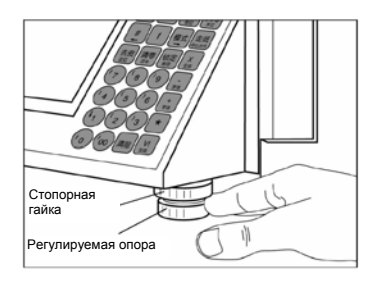

С помощью регулируемых опор выровняйте весы, чтобы пузырек располагался точно по центру уровня. Зафиксируйте опоры в установленном положении с помощью стопорных гаек.

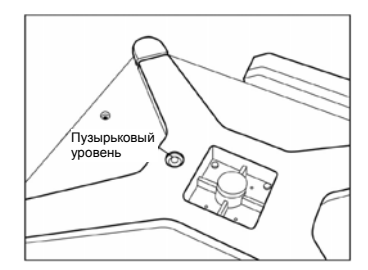

Пузырьковый уровень

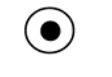

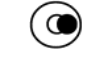

Правильно Неправильно

# **Установка выносного индикатора**

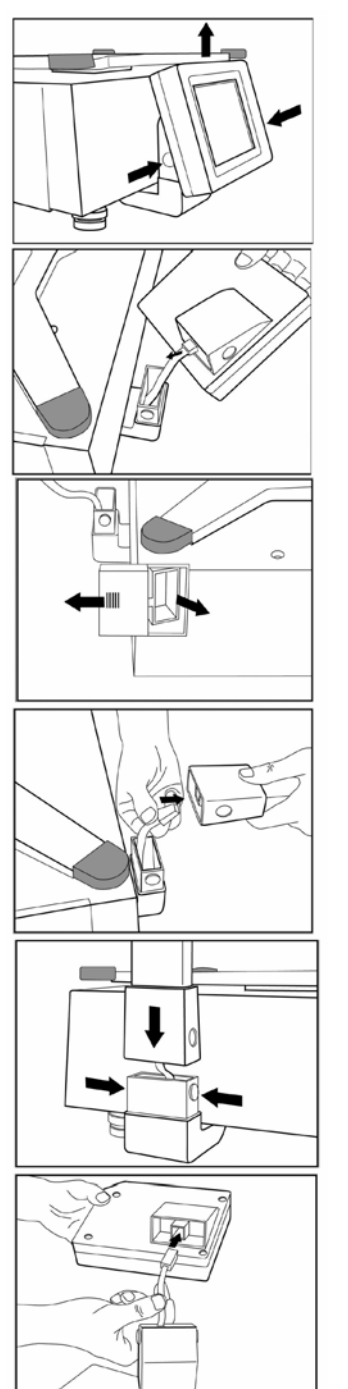

Нажмите на кнопки фиксаторов, расположенных по бокам основания дополнительного индикатора, и отсоедините индикатор от основания.

Отсоедините кабель от дополнительного индикатора.

Откройте лючок на левой боковой стенке весов. Извлеките стойку выносного индикатора. Закройте лючок. Удалите клеящую ленту, которой защищена стойка.

Присоедините кабель, выходящий из основания дополнительного индикатора, к разъему на нижнем конце стойки.

Нажмите на кнопки фиксаторов, расположенных по бокам основания дополнительного индикатора, и установите стойку на основание индикатора.

Присоедините кабель, выходящий из верхнего конца стойки, к разъему дополнительного индикатора.

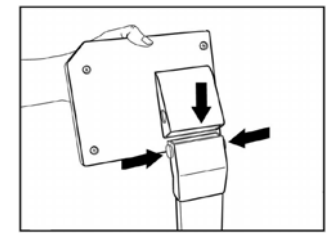

Нажмите на кнопки фиксаторов, расположенных по бокам верхней части стойки, и установите на нее дополнительный индикатор.

## **Установка защитного ограждения на весовой крышке**

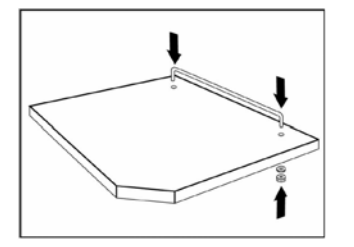

Извлеките из пакета с принадлежностями гайки, шайбы и защитное ограждение весовой крышки. Установите ограждение в отверстия весовой крышки и закрепите его с помощью шайб и гаек. Установите весовую крышку на весы.

## **Включение весов**

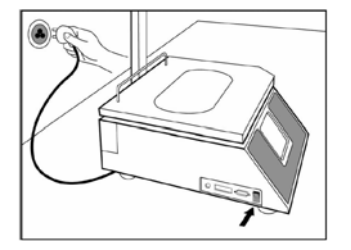

Извлеките сетевой кабель из упаковочной коробки. Подключите сетевой кабель к разъему, расположенному в нижней части весов. (Если весы хранились или транспортировались при отрицательных температурах, перед подключением к сети необходимо дать им прогреться до комнатной температуры). Подключите сетевой кабель к розетке сети переменного тока. Установите сетевой выключатель в положение ON. Перед началом настройки весы должны прогреваться не менее 30 минут.

## **Установка бумажного рулона в печатающий механизм**

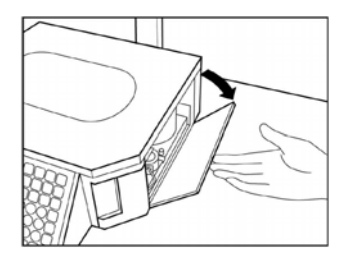

Откройте пластиковую дверцу на правой боковой стенке весов, удалив клеящую ленту.

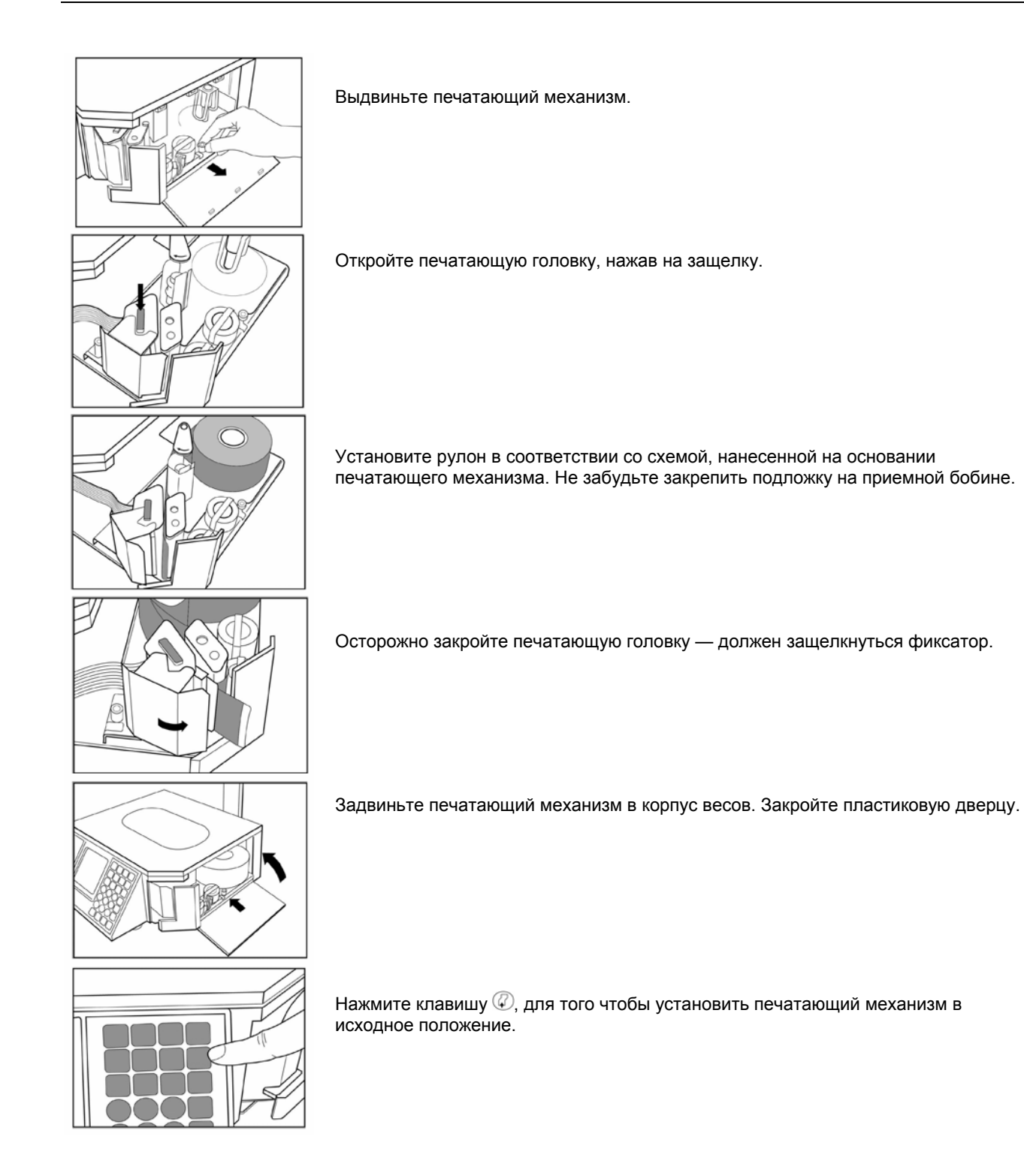

# **Общие сведения**

# **Клавиатура**

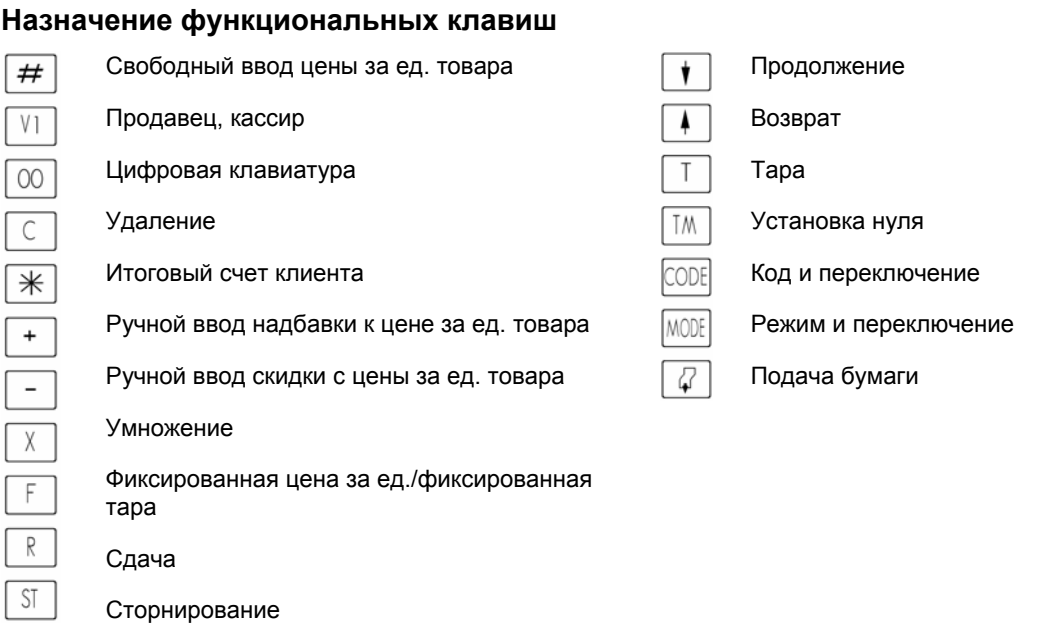

## **Клавиши специальных функций**

Клавиши специальных функций предназаначены для повышения удобства работы с весами МЕТТЛЕР ТОЛЕДО.

Данные клавиши располагаются в левой части клавиатуры и могут использоваться для ускорения выбора артикула, наценки / скидки и др.

# **Программирующая мембранная клавиатура**

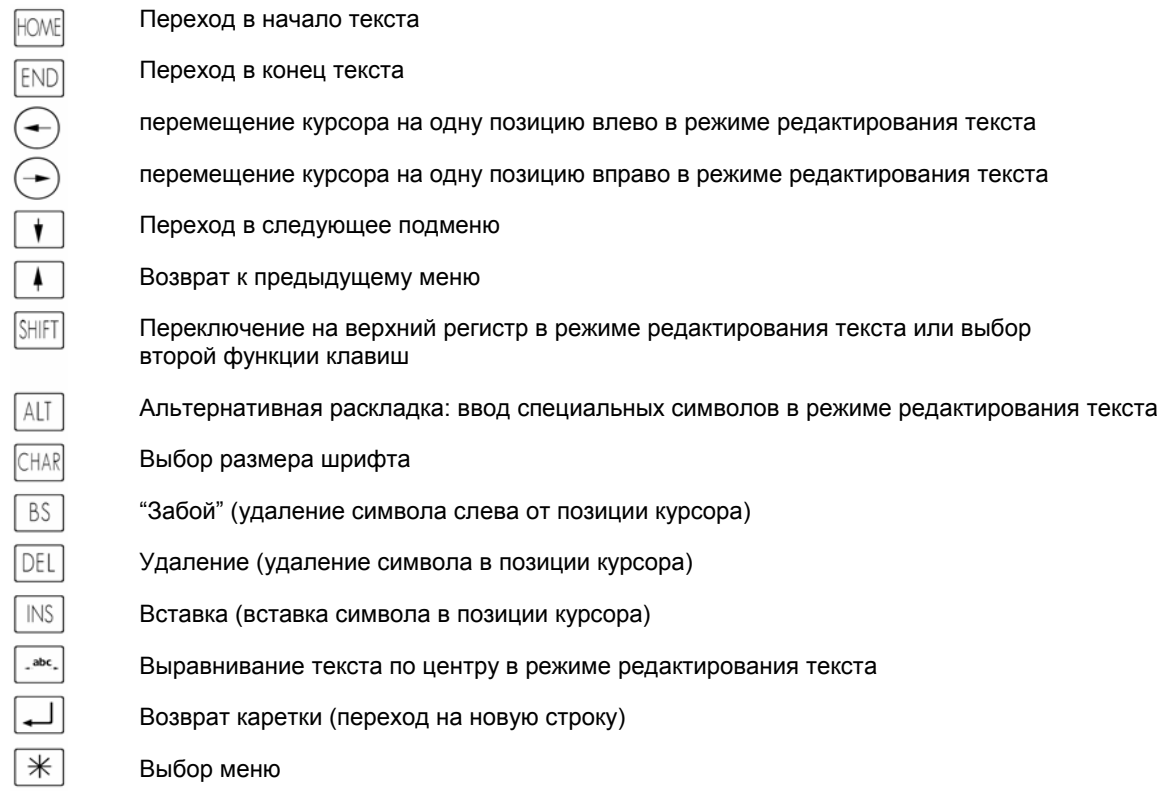

# **Подготовительные операции**

# **Обзор меню "ВВОД ДАННЫХ"**

Вызов меню "ВВОД ДАННЫХ"

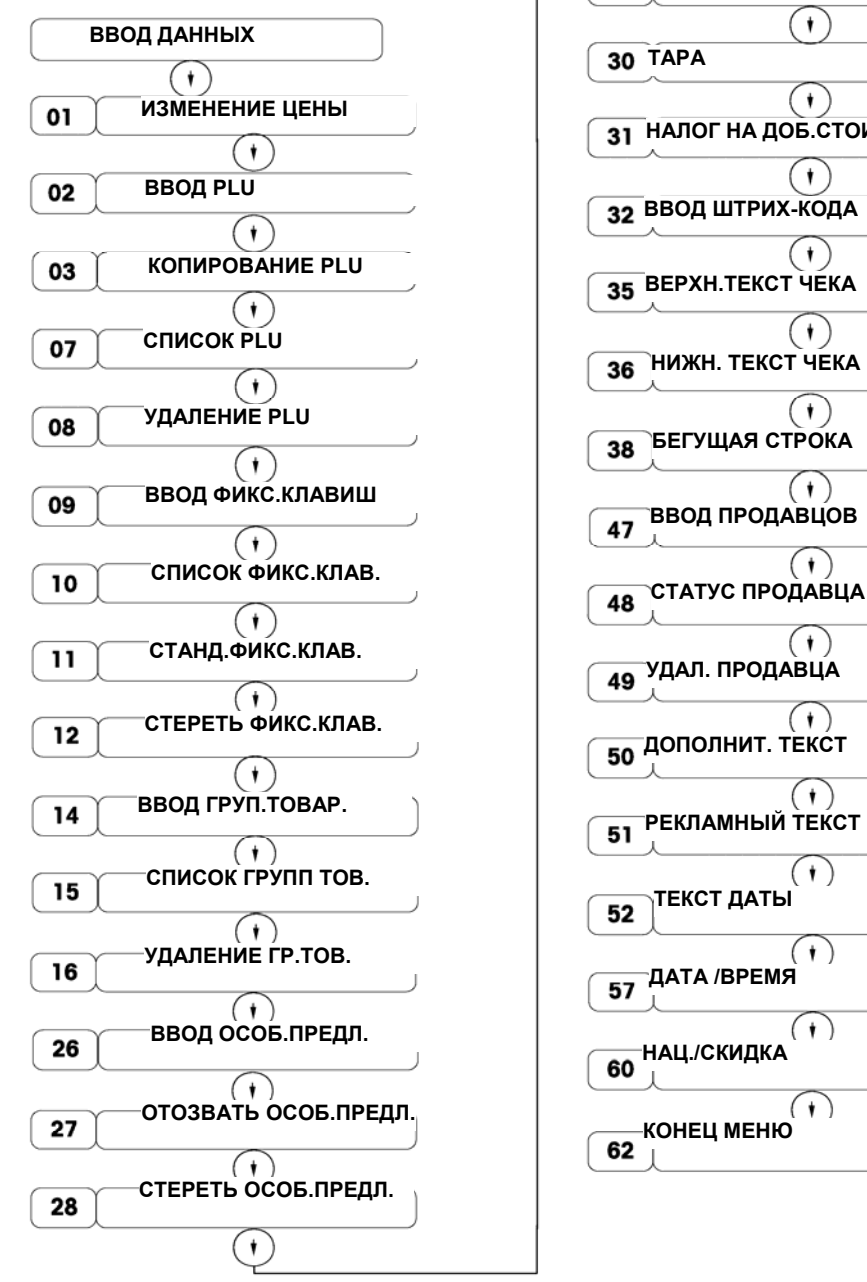

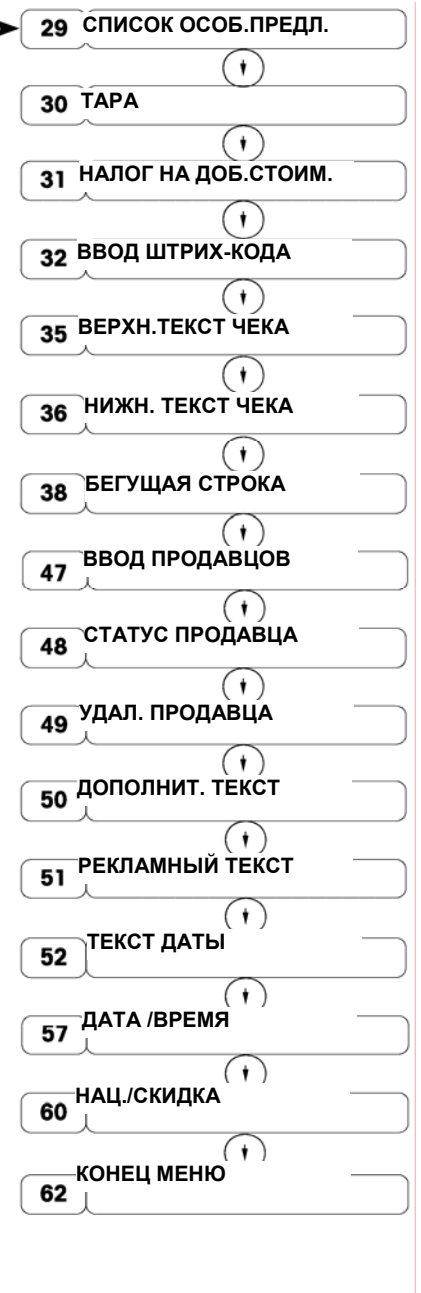

Выберите требуемый раздел меню с помощью клавиш  $\overline{\mathbb{O}\mathbb{O}}$  или введите заданный код и активируйте его с помощью клавиши $(*)$ .

# **Ввод PLU**

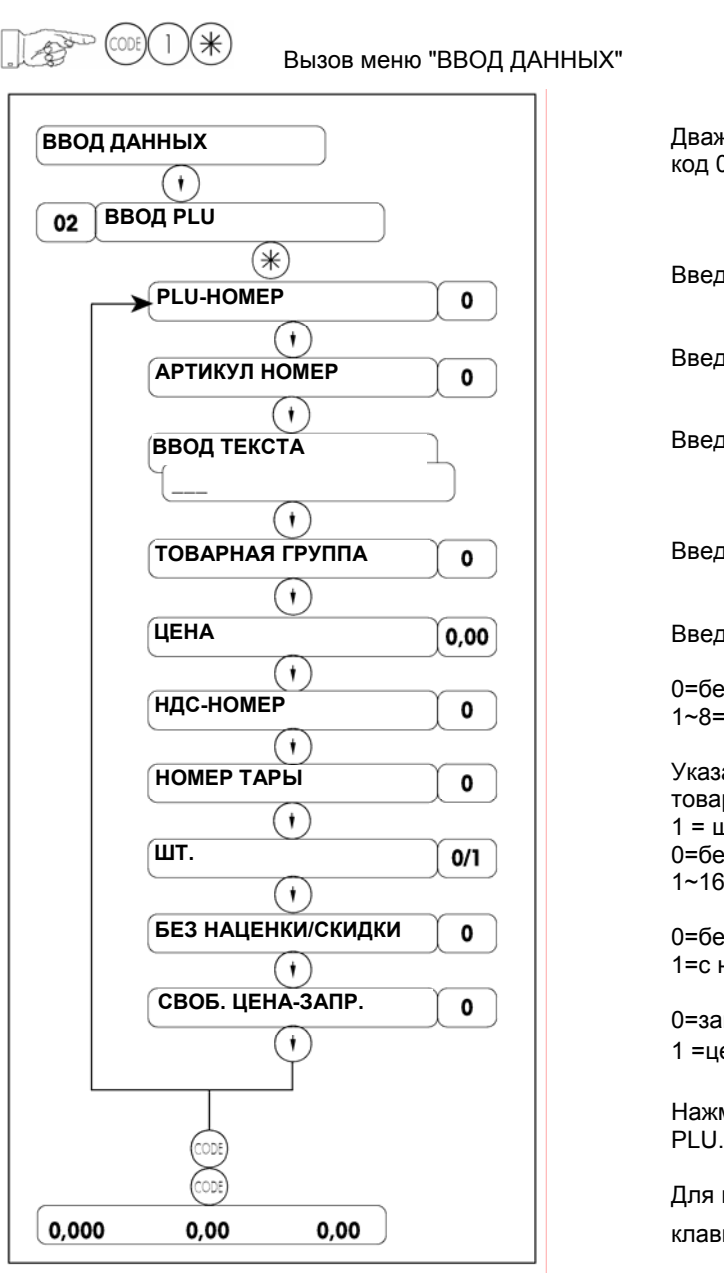

жды нажмите клавишу  $\overline{\mathbb{U}}$  или введите заданный  $02.$ 

дите номер PLU (1~999999).

дите номер артикула (до 13 разрядов).

дите текст названия PLU (до 28 символов)

дите номер группы товаров (1~20).

дите цену за единицу товара (0-9999.99).

э НДС 1~8=номер НДС

атель штучного или весового товара: 0 = весовой  $\mathbf{D}$ .<br>штучный товар э тары <sub>1</sub>=номер тары

ез наценки/скидки наценкой/скидкой

прет изменения цены

ена может быть изменена с помощью клавиши  $^{\textcircled{\tiny{\#}}})$ 

мите клавишу  $\odot$  для ввода или изменения других PLU.

возврата в весовой режим дважды нажмите ишу <sup>@</sup>

## **Изменение цены**

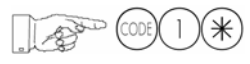

Вызов меню "ВВОД ДАННЫХ"

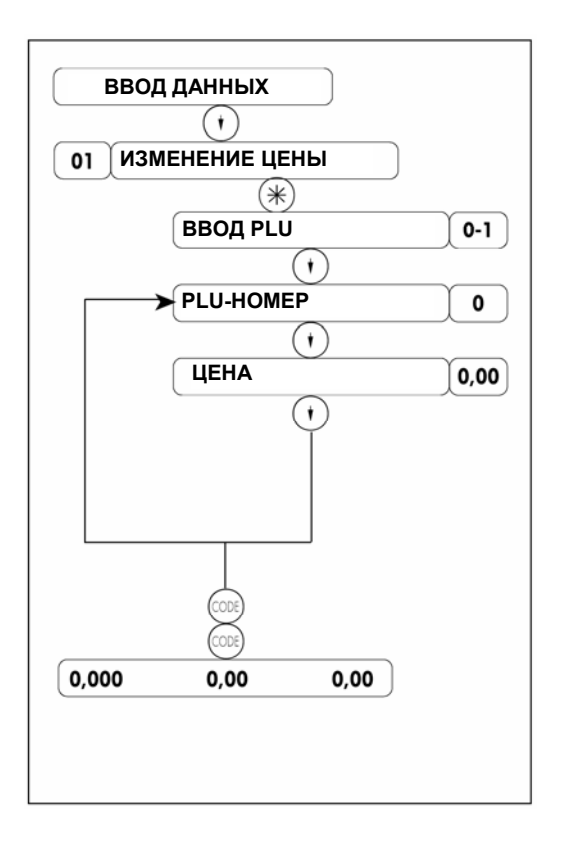

Один раз нажмите клавишу  $\odot$  или введите заданный код 01.

0=путем ввода PLU; 1 =с помощью фиксированной клавиши

Введите PLU-номер (до 6 цифр)

Введите цену за единицу товара.

Для изменения других цен нажмите клавишу  $\odot$ .

Для возврата в весовой режим дважды нажмите клавишу (СООЕ)

**Примечание**: изменение цен может также производиться с помощью функции "Быстрое изменение" клавиши<sup>@</sup>®

## **Назначение фиксированных клавиш**

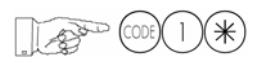

Вызов меню "ВВОД ДАННЫХ"

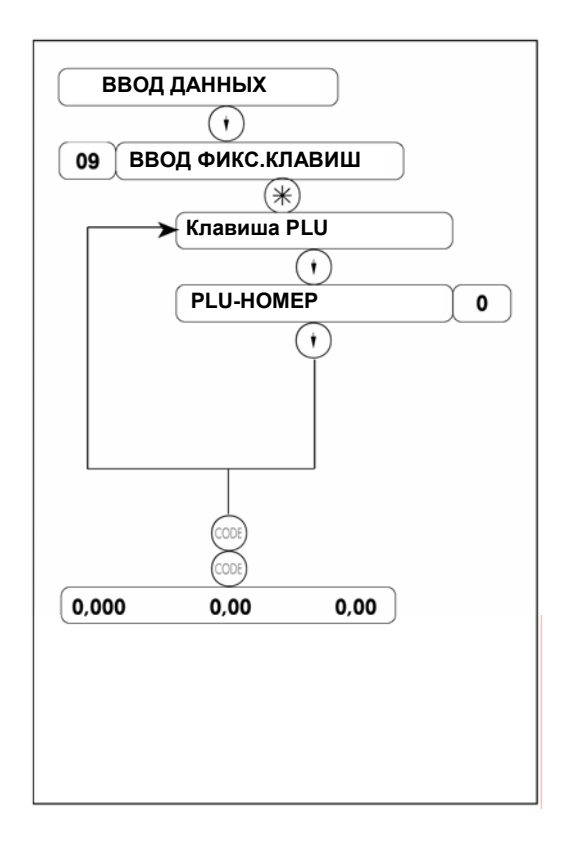

Введите заданный код 09.

\*Нажмите фиксированную клавишу вызова PLU

Введите PLU-номер (до 6 цифр)

Нажмите клавишу  $\mathbb U$  для ввода или изменения назначений других фиксированных клавиш вызова PLU.

Для возврата в весовой режим дважды нажмите клавишу $\left(\begin{smallmatrix} 0 & 0 \end{smallmatrix}\right)$ 

\* В данной модели весов можно назначить 56 фиксированных клавиш, разбитых на две группы — L1 и L2. В группе L1 хранятся P1-P28, в группе L2 — P29-P56.

Переключение между L1 и L2 осуществляется с помощью клавиши L1 соответствует P1-P28; L2 — P29-56

## **Ввод тары**

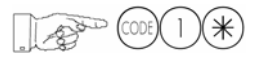

Вызов меню "ВВОД ДАННЫХ"

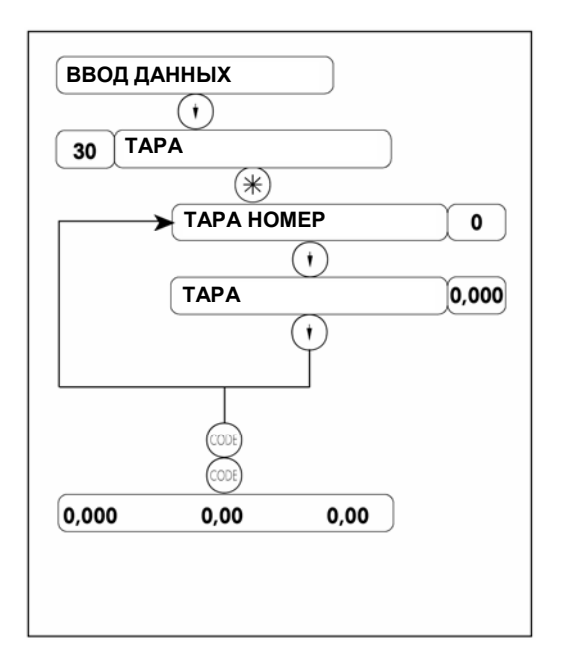

Введите заданный код 30

Введите номер тары (1-16).

Введите вес тары в граммах<sup>\*</sup> или установите на весы пустую тару и нажмите клавишу тарирования  $\mathbb O$ .

Для ввода следующего значения веса тары нажмите клавишу $\odot$ .

Для возврата в весовой режим дважды нажмите клавишу (СООЕ)

 $\check{C}$  учетом дискретности взвешивания (1 г, 2 г или 5 г, в зависимости от диапазона взвешивания)

# **Конфигурация фиксированных клавиш продавцов**

## **•Редактирование имени продавца**

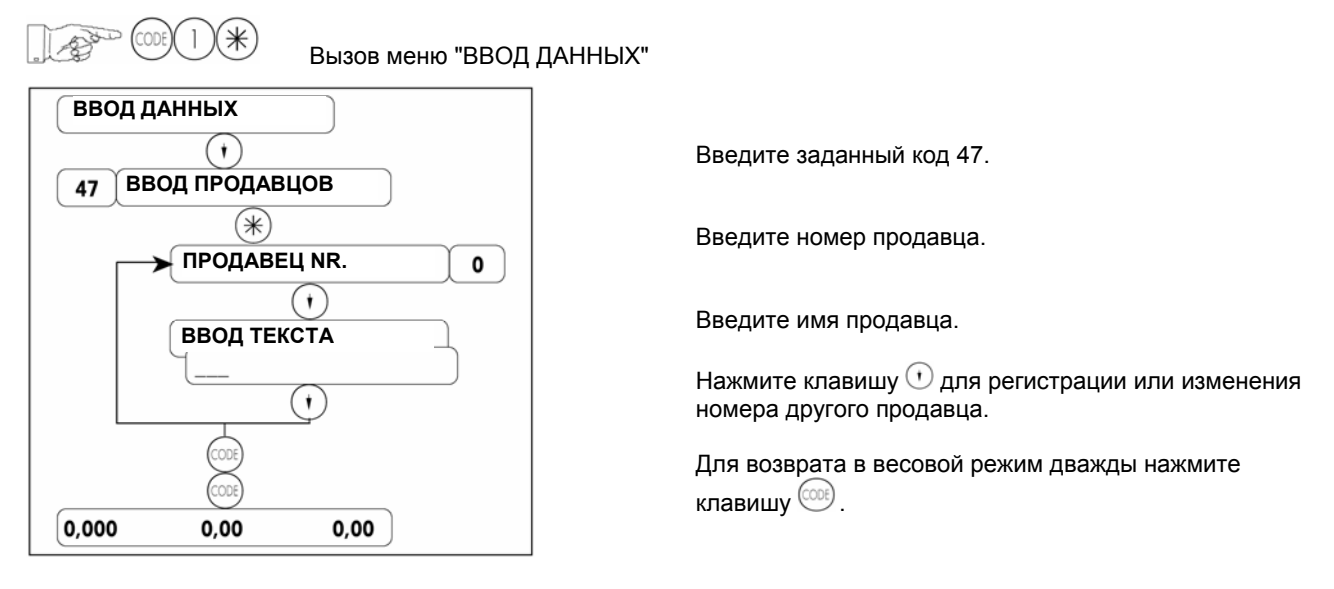

**Разрешение использования фиксированных клавиш продавцов**

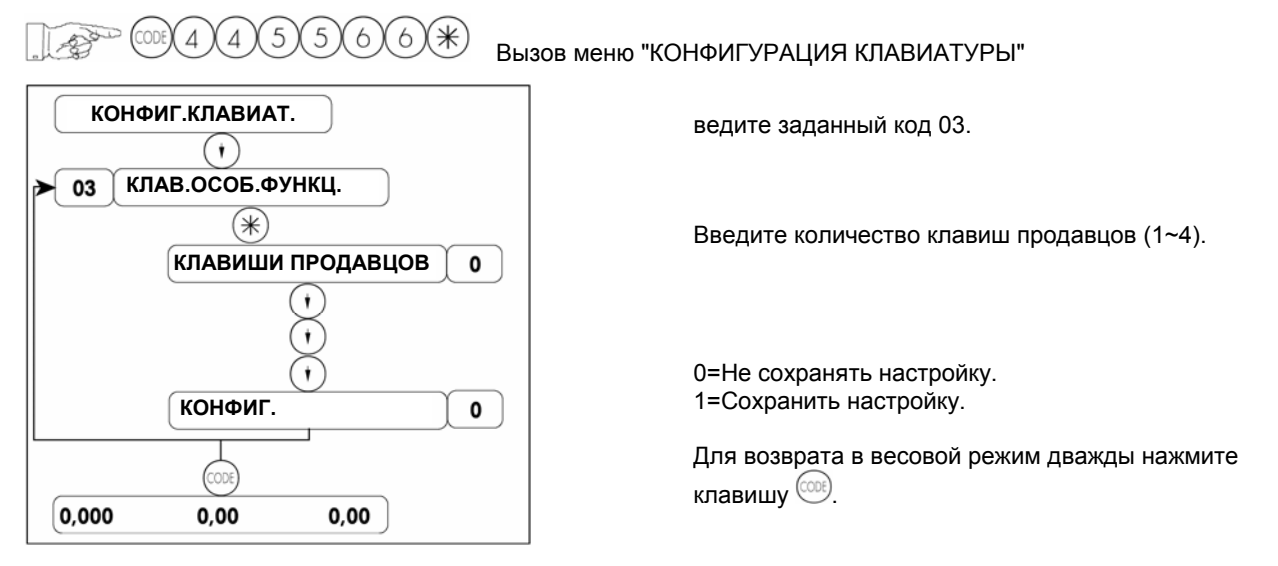

**•Регистрация начала и окончания работы продавца**

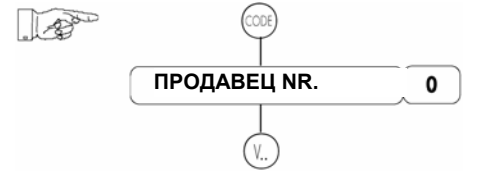

Введите номер продавца. Нажмите клавишу (одну из  $\overline{y}$ ряда  $\overline{y}$  -  $\Box$ ), которая будет назначена данному продавцу. Предыдущее назначение этой клавиши (если она была назначена ранее) будет отменено.

## **Конфигурация клавиши наценки/скидки**

### **Редактирование размера наценки/скидки**

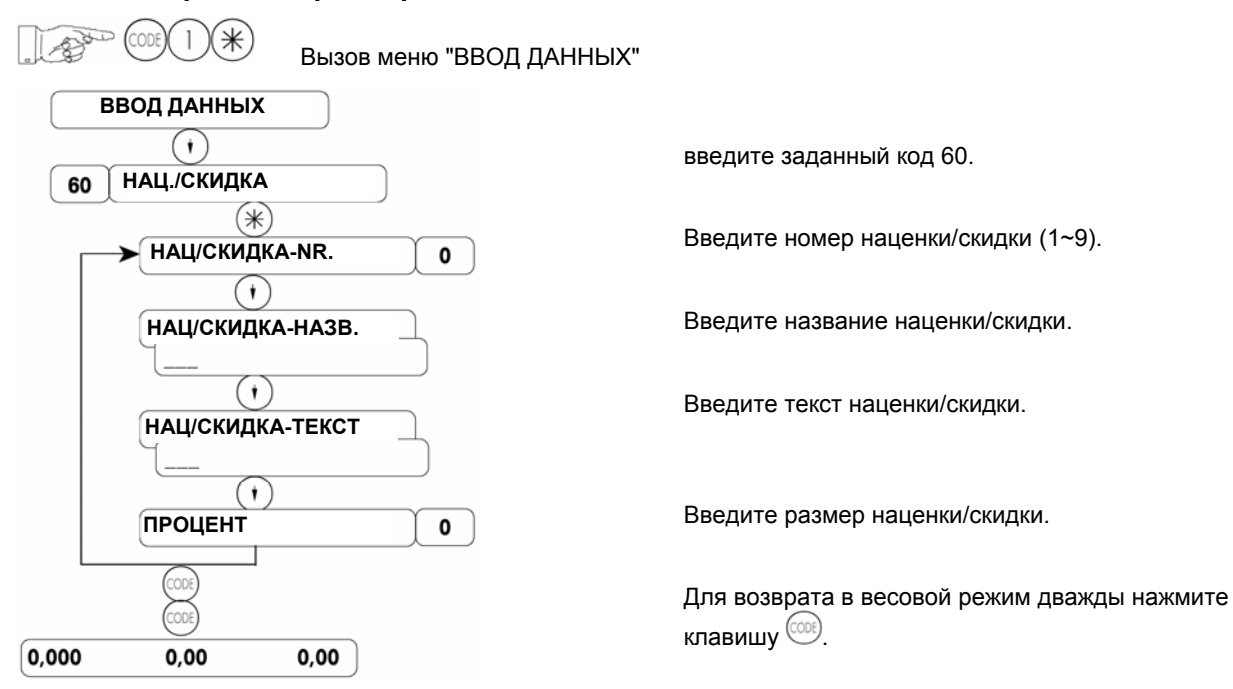

### **Разрешение использования клавиши наценки/скидки**

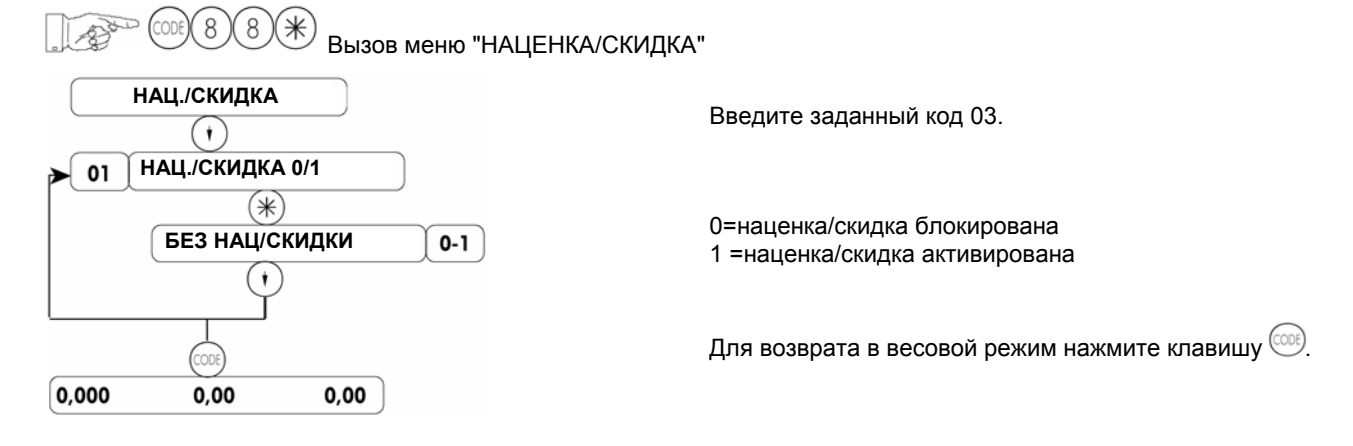

### **Регистрация клавиши наценки/скидки**

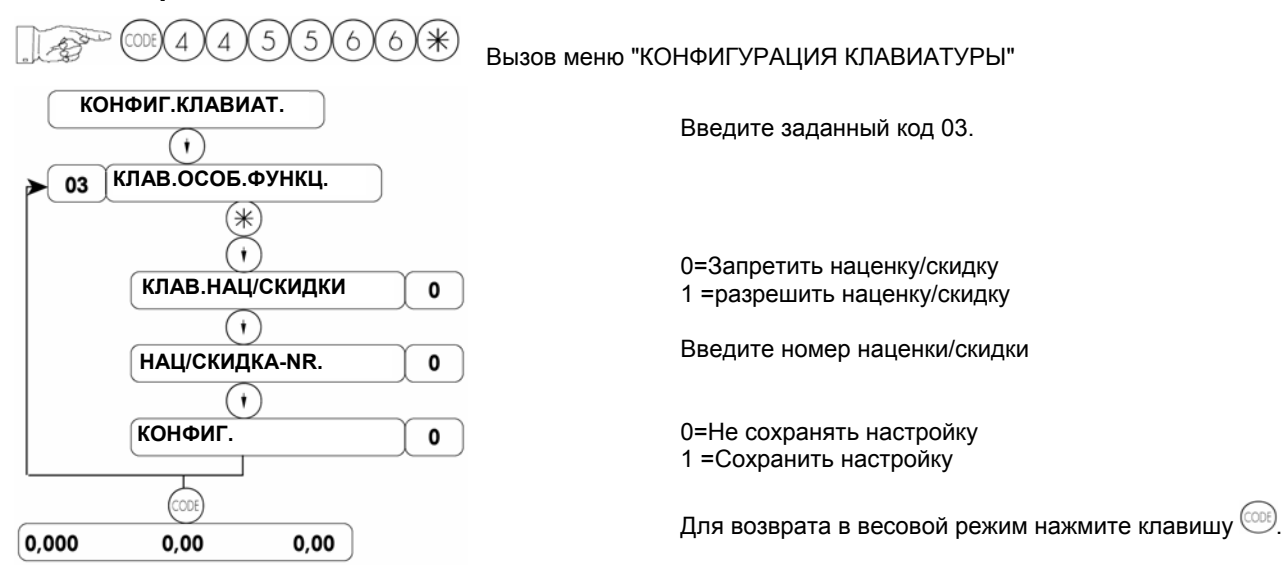

## **Особые предложения**

### **Ввод особого предложения**

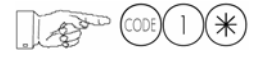

Вызов меню "ВВОД ДАННЫХ"

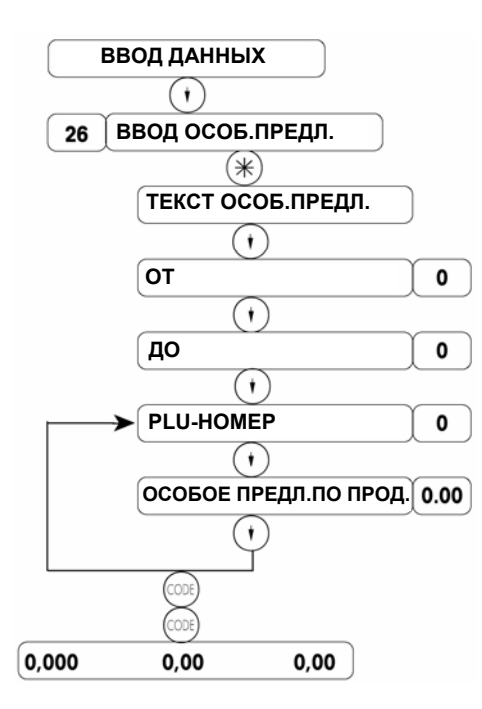

Введите заданный код 26.

Введите текст особого предложения.

Введите дату, с которой начинает действовать особое предложение.

Введите дату окончания срока действия особого предложения.

Введите PLU-номер.

Введите особое предложение для товара.

Для ввода особого предложения по следующему PLU нажмите клавишу $\odot$ Для возврата в весовой режим дважды нажмите клавишу (СООЕ)

## **Отзыв особого предложения**

$$
\text{Cone}(1) \times
$$

Вызов меню "ВВОД ДАННЫХ"

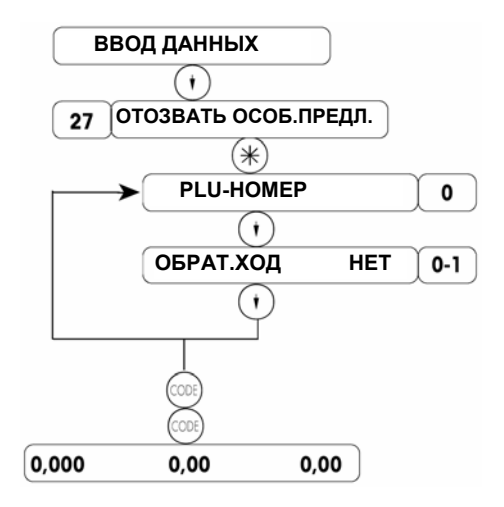

Введите заданный код 27.

Введите PLU-номер.

0 = Не запрещать особое предложение 1 = Запретить особое предложение для данного PLU

Для того чтобы запретить особое предложение для

Для возврата в весовой режим дважды нажмите

следующего PLU, нажмите клавишу  $\odot$ .

клавишу (

# **Выбор бумажного носителя (чек или этикетка)**

′⋇

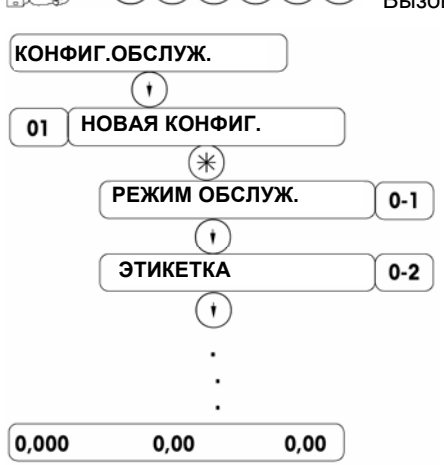

 $\varDelta$  $\sqrt{4}$  $\varDelta$  $\varDelta$ 

Вызов меню "КОНФИГУРАЦИЯ ОБСЛУЖИВАНИЯ"

Введите заданный код 01.

Выберите режим обслуживания или режим предупаковки. 0=режим обслуживания; 1=режим предупаковки

0=чек клиента; 1 =этикетка; 2=этикетка+итоговая этикетка

Для возврата в весовой режим несколько раз нажмите клавишу $\odot$ .

# **Режим продаж**

## **Переключение режима**

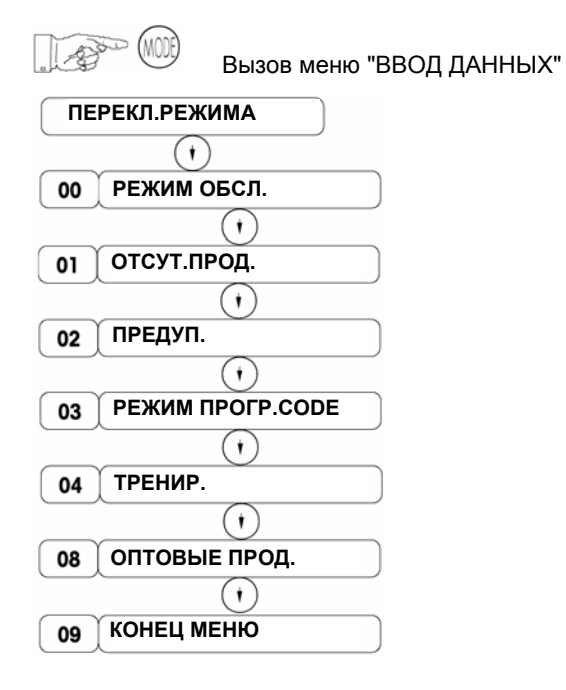

Выберите требуемый раздел меню с помощью клавиш  $\odot$  или введите соответствующий заданный код и подтвердите выбор нажатием клавиши $\Theta$ . Вход/возврат в режим обслуживания

Вход/возврат в режим сторнирования

Вход/возврат в режим предупаковки

Вход/возврат в режим программирования кодов

Вход/возврат в режим тренировки

Вход/возврат в режим оптовых продаж

Для перехода к следующему меню нажмите клавишу  $\textcircled{\tiny 1}$ ; для возврата в весовой режим нажмите клавишу  $(\divideontimes)$ .

Выберите требуемый раздел меню с помощью клавиш  $\overline{\mathbb{O}\mathbb{O}}$  или введите соответствующий заданный код и подтвердите выбор нажатием клавиши $(*)$ .

### Режим обслуживания

-Все функции взвешивания, регистрации, ввода данных и вывода отчетов о продажах.

#### Режим программирования кодов

-Функции ввода кодов

Режим тренировки

-Обучение и практическое освоение оборудования без сохранения результатов выполненных операций.

-В этом режиме на дисплей выводится сообщение «ТРЕНИР.»

#### Режим сторнирования

-СТОРНИРОВАНИЕ ПОСЛЕ РАСПЕЧАТКИ ЧЕКА означает, что транзакции по распечатанному чеку или этикетке будут удалены из статистических данных.

#### Режим предупаковки

-Удобен при фасовке товаров в супермаркете. В этом случае выполняется только печать больших партий практически однотипных этикеток.

#### Режим оптовых продаж

-Если вес товара превышает НПВ весов, продавец может переключить весы в этот режим, ввести значение веса товара и подсчитать его цену.

# **Регистрация (с распечаткой чека клиента)**

### **1. Весовой товар /штучный товар /изменение заданной цены за единицу товара**

- Поместите товар на весы.
- Нажмите фиксированную клавишу вызова PLU или введите код PLU. (Изменение заданной цены единицы товара: заданную цену за единицу товара можно временно изменить для текущей операции, нажав клавишу (#). Для того чтобы ввести цену взвешенного товара, вначале нажмите клавишу  $\left( \frac{1}{2} \right)$ . Для временного изменения цены штучного товара вначале нажмите клавишу  $\oplus$  или  $\ominus$ .
- $\blacksquare$  Зарегистрируйте транзакцию, нажав личную клавишу продавца  $\mathbb{C}$ .
- Зарегистрируйте следующую транзакцию.
- Завершите продажу и распечатайте чек клиента, нажав вначале клавишу  $(*)$  и затем личную клавишу продавца $\mathbb{C}$ .

## **2. Промежуточная сумма**

Просмотр промежуточных сумм для всех продавцов Просмотр промежуточной суммы продавца x

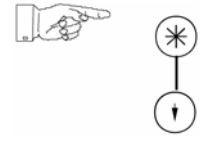

Для просмотра промежуточной суммы следующего продавца нажмите клавишу $\Theta$ .

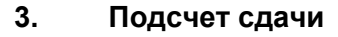

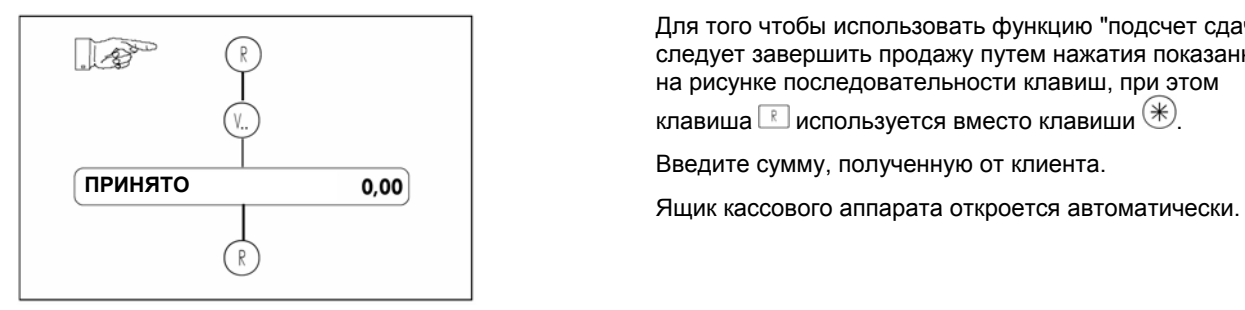

Для того чтобы рассчитать промежуточную сумму продавца x:

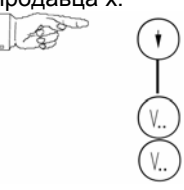

Для того чтобы использовать функцию "подсчет сдачи", следует завершить продажу путем нажатия показанной на рисунке последовательности клавиш, при этом

клавиша  $\mathbb{R}$  используется вместо клавиши  $(\mathbb{K})$ .

Введите сумму, полученную от клиента.

# **Сторнирование**

## **a) Сторнирование последней операции**

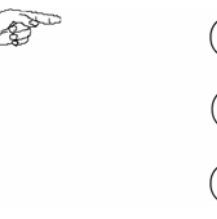

## **b) Сторнирование одной из предыдущих операций**

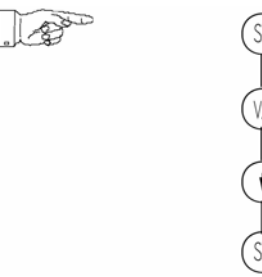

**Примечание**: с помощью клавиш  $\odot$   $\odot$  можно листать список операций, распечатанных на чеке.

# **Регистрация (с распечаткой этикетки)**

## **1. Весовой товар /штучный товар /изменение заданной цены за единицу товара**

- Поместите товар на весы.
- Нажмите фиксированную клавишу вызова PLU или введите код PLU. (Изменение заданной цены за единицу товара: заданную цену за единицу товара можно временно изменить для текущей операции, нажав клавишу  $\left(\# \right)$ . Для того чтобы ввести цену весового товара, вначале нажмите клавишу  $\overline{F}$ . Для временного изменения цены штучного товара вначале нажмите клавишу  $\odot$  или  $\odot$ .
- **•** Распечатайте этикетку, нажав личную клавишу продавца  $\mathbb{C}$ .

## **Тарирование**

### **a) Учет веса тары (тарирование пустого контейнера)**

- Установите на весы пустой контейнер.
- **•** Нажмите клавишу  $\mathbb{O}$ .
- Установите на весы заполненный контейнер и зарегистрируйте транзакцию.
- После регистрации транзакции и удаления груза с весов значение веса тары сразу же стирается из памяти.

### **b) Вес тары, заданный для PLU**

Вес тары привязан к PLU, для того чтобы вызвать из памяти вес тары, необходимо выбрать соответствующий PLU.

### **c) Учет фиксированного веса тары**

- Установите на весы пустую тару.
- **•** Нажмите клавишу  $\mathbb{O}$ .
- **•** Нажмите клавишу  $\odot$ .

#### **d) Фиксированное для данного продавца значение веса тары**

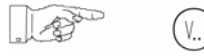

Прежде чем использовать данную функцию, необходимо занести в память вес тары. Для этого необходимо выполнить следующие действия.

- Установите на весы пустой контейнер.
- **•** Нажмите клавишу  $\circled$ .
- **•** Нажмите клавишу  $\mathbb{C}$ .

## **Включение и выключение подсветки дисплея**

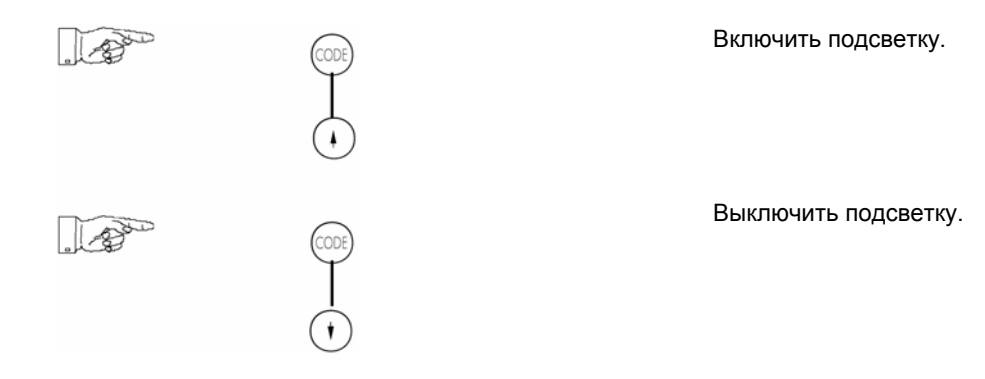

# **Предупаковка**

## **Переключение в режим предупаковки**

Вызов меню "Переключение режима"

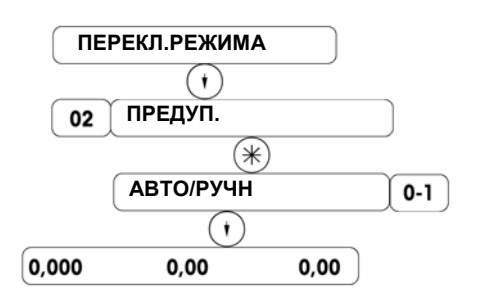

Введите заданный код 02.

Вход/возврат в режим предупаковки Выберите режим запуска печати: 0=запуск печати после стабилизации веса; 1= запуск печати по нажатию клавиши продавца.

## **Пpоцедуpа**

- Выберите PLU
- Поместите товар на весы
- Запустите печать этикетки с помощью клавиши продавца (если установлен "ручной" запуск) либо путем изменения веса (если установлен автоматический запуск).
- Отделите этикетку
- Взвесьте следующий вес

Печать партии этикеток для предварительно упакованных товаров по Count PLU

Данную функцию можно использовать только в режиме предупаковки с автоматическим запуском печати, при этом для товара должен быть определен Count PLU.

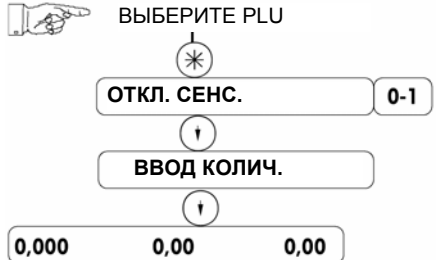

Прежде чем ввести PLU, необходимо убрать груз с весов. Активная функция печати партии этикеток.

Здесь "0" соответствует непрерывной печати, т.е. следующая этикетка печатается сразу после отделения предыдущей; "1" — следующая этикетка печатается независимо от того, отделена предыдущая этикетка или нет. Введите количество печатаемых этикеток (до 999 штук).

ПРИМЕЧАНИЕ. Путем двукратного нажатия клавиши <sup>(1006)</sup> можно быстро переключится из режима предупаковки в режим обслуживания и обратно.

# **Режим тренировки**

### **1. Включение/выключение режима тренировки**

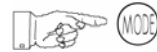

Вызов меню "Переключение режима"

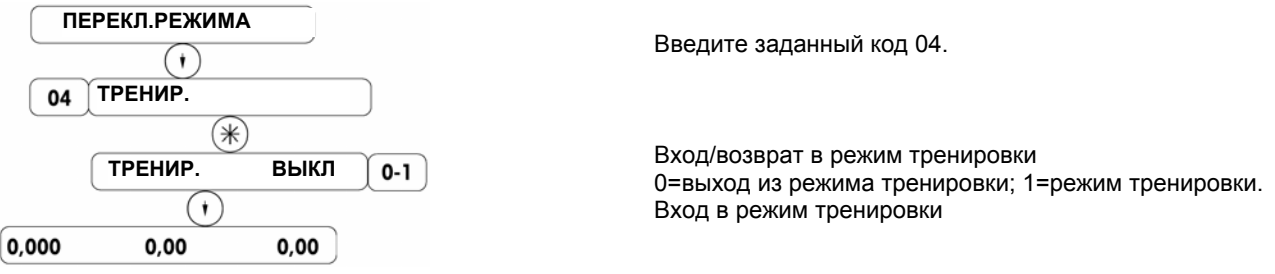

Примечание. Если перед переключением в режим обучения весы находились в режиме обслуживания, они переключатся в режим обучения. Если весы работали в режиме предупаковки, они переключатся в режим обучение — предупаковка.

# **Режим оптовых продаж**

Вызов меню "Переключение режима"

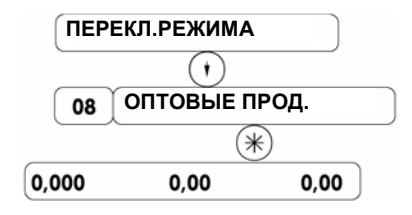

Введите заданный код 08. Выберите режим оптовых продаж

После переключения в режим оптовых продаж, если установлен параметр "ввод цены с помощью клавиши  $^{(2)}$ ", продавец должен в первую очередь ввести PLU. Затем следует нажать клавишу  $\overset{(\#)}{\leq}$  ввести значение веса оптовой продажи и зарегистрировать транзакцию. Для ввода временной цены необходимо вначале нажать клавишу  $\left(\frac{a}{b}\right)$  ввести значение цены, еще раз нажать клавишу  $\left(\frac{a}{b}\right)$  ввести значение веса оптовой продажи и, наконец, зарегистрировать транзакцию.

# **Техническое обслуживание**

## **Замена рулона термобумаги**

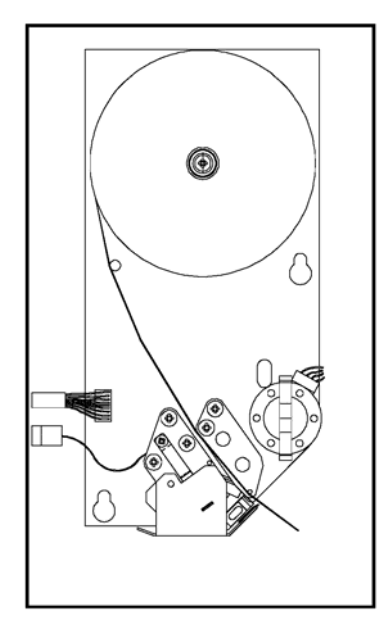

- Откройте дверцу отсека печатающего механизма (на правой стороне весов) и выдвиньте печатающий механизм.
- Снимите пустую бобину.
- Нажмите на зеленый рычажок.
- Печатающая головка (А) со щелчком выйдет из держателя.
- Установите новый рулон термобумаги, как показано на рисунке.
- Свободный конец бумаги должен выходить слева от рулона.
- Подтяните бумагу, чтобы выбрать слабину.
- Нажмите на печатающую головку она должна встать на место со щелчком.
- Оторвите излишек бумажной ленты.
- Закройте печатающий механизм.

## **Очистка печатающей головки**

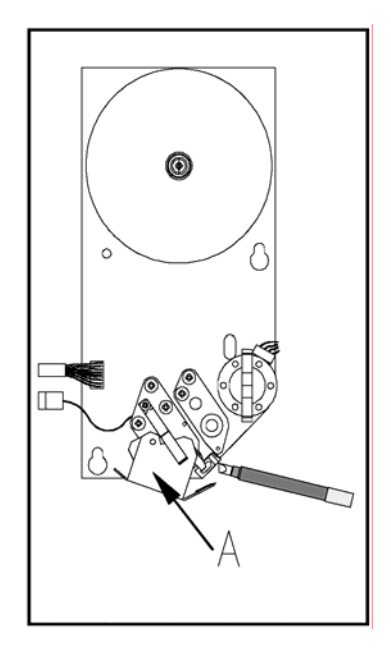

- Выключите весы.
- Откройте дверцу отсека печатающего механизма (на правой стороне весов).
- Выдвиньте печатающий механизм.
- Нажмите на зеленый рычажок.
- Печатающая головка (А) со щелчком выйдет из держателя.
- Снимите колпачок чистящего инструмента.
- Очистите печатающую головку с помощью чистящего инструмента.
- Нажмите на печатающую головку она должна встать на место со щелчком.
- Наденьте колпачок на чистящий инструмент.
- Установите на место печатающий механизм, закройте дверцу.
- Включите весы.

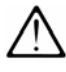

Используйте для очистки печатающей головки только специальный чистящий инструмент. Чистящий инструмент входит в комплект поставки весов. Не используйте другие инструменты и материалы - это может привести к повреждению печатающей головки.

# **ТЕХНИЧЕСКИЕ ХАРАКТЕРИСТИКИ**

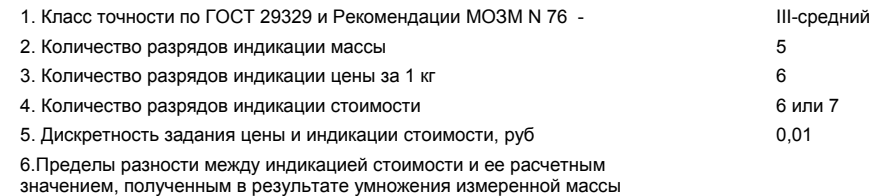

и введенной цены, с учетом округления стоимости, руб  $\pm\,0.005$ 

7. Значения наибольшего предела взвешивания (НПВ), наименьшего предела взвешивания (НмПВ), дискретности (d), цены поверочного деления (е) и пределов допускаемой погрешности весов приведены в таблице1. Таблица 1

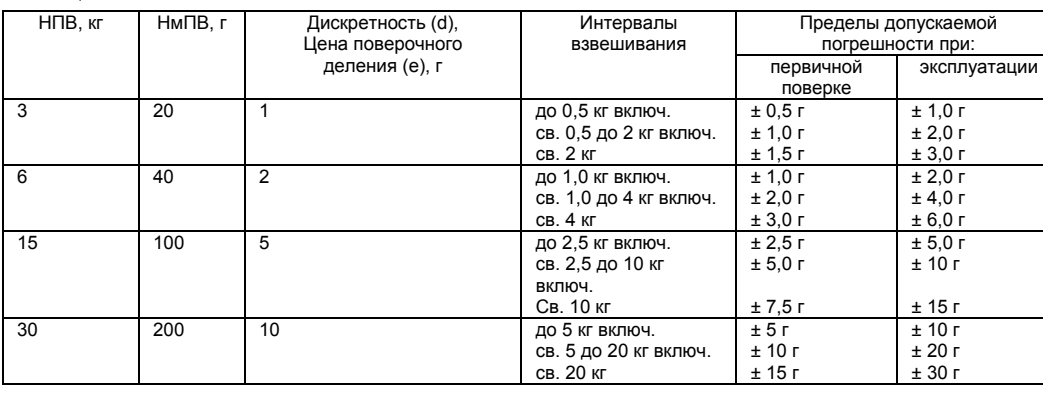

8. Значения НПВ, НмПВ, дискретности (d), цены поверочного деления (e) и пределов допускаемой погрешности для двухинтервальных весов приведены в таблице 2.

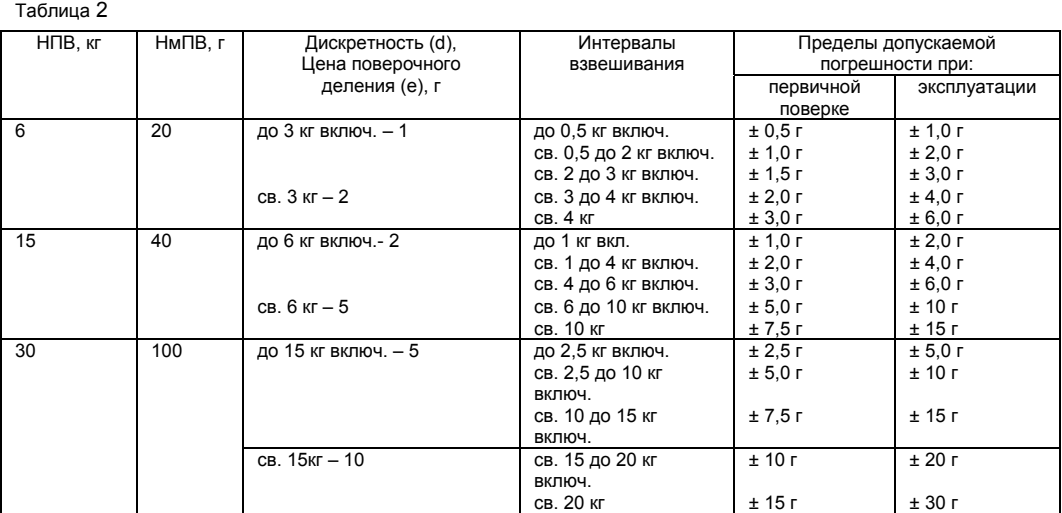

9. Порог чувствительности 1,4 d

10. Диапазон выборки массы тары, кг\* 0…2,999 кг для весов с НПВ=3 кг

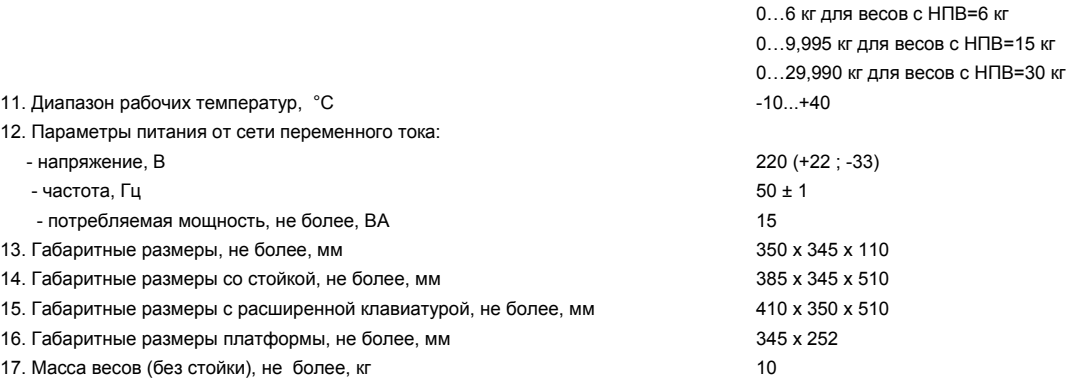

\*- после выборки массы тары пределы допускаемой погрешности, обеспечиваются в интервалах, указанных для массы нетто.

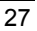

УТВЕРЖДАЮ

Зам. генерального директора ФГУ "РОСТЕСТ-МОСКВА"

\_\_\_\_\_\_\_\_\_\_\_А.С. Евдокимов " $2000$  г.

# **Методика поверки**

Настоящая методика распространяется на весы торговые серии Tiger производства фирм:

- «Mettler-Toledo (Albstadt) GmbH», Германия;

- «Mettler-Toledo Changzhou Scale Ltd», КНР

и устанавливает методику их поверки.

Межповерочный интервал не должен превышать 1 года.

#### **1. Операции и средства поверки**

При проведении поверки должны выполняться операции и применяться средства, указанные в таблице 1. Таблица 1

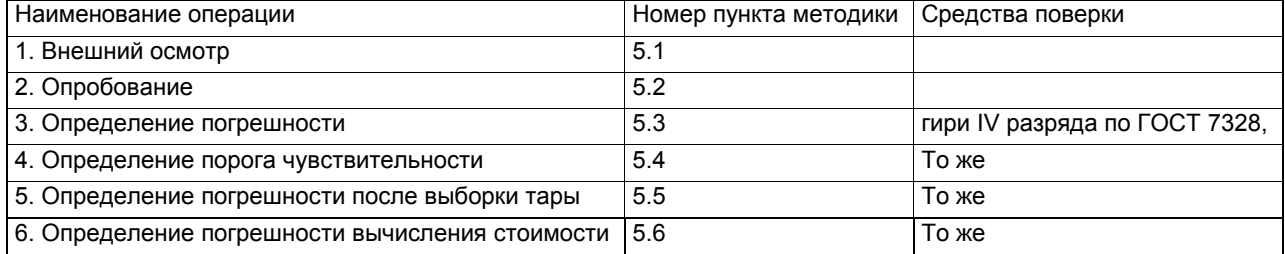

### **2. Требования безопасности**

При проведении поверки должны быть соблюдены требования безопасности, указанные в эксплуатационной документации на поверяемые весы, а также на используемое поверочное и вспомогательное оборудование.

### **3. Условия поверки**

3.1. Операции по всем пунктам настоящей методики проводят при любом из сочетаний значений влияющих факторов, соответствующих рабочим условиям эксплуатации поверяемых весов:

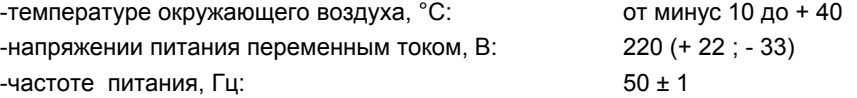

3.2. На месте установки весов не должно быть воздушных потоков и вибраций, вызывающих изменение показаний весов, а также тепловых потоков, вызывающих одностороннее нагревание или охлаждение весов.

### **4. Подготовка к поверке**

4.1 Поверяемые весы должны быть установлены на практически недеформируемую поверхность и выставлены по уровню.

4.2. Подготовку к поверке проводят в объеме подготовки поверяемых весов к работе методами, приведенными в эксплуатационной документации.

#### **5. Проведение поверки**

### **5.1. Внешний осмотр**

При внешнем осмотре проверяют:

- комплектность поверяемых весов;
- отсутствие видимых повреждений сборочных единиц весов и электропроводки;
- целостность соединительных кабелей;
- наличие заземления, знаков безопасности и необходимой маркировки;
- соответствие внешнего вида требованиям эксплуатационной документации.

#### **5.2. Опробование**

При опробовании проверяют соответствие функционирования весов требованиям эксплуатационной документации.

#### **5.3. Определение погрешности**

Погрешность определяют, двухкратно центрально-симметрично нагружая и разгружая весы гирями общей массой, соответствующей десяти равномерно-распределенным значениям в диапазоне измерений. При этом обя-зательно воспроизводят нагрузки, соответствующие наименьшему и наибольшему пределам взвешивания ( далее - НПВ ) , а также - соответствующие 500 е и 2000 е.

Кроме того, погрешность определяют при однократном нагружении каждой четверти грузоприемной платформы гирей с массой, равной 1/3 НПВ.

После каждого нагружения весы дополнительно плавно догружают гирями общей массой 0,1 е; 0,2 е; 0,3 е и т.д. до изменения значения индикации на ближайшее большее. Значение погрешности вычисляют по формуле  $(1)$ :

$$
\Delta = M + 0.5e - M_o - m_o, \quad (1)
$$

где М - первоначальное показание весов

 $M_{\alpha}$ ,  $m_{\alpha}$ - номинальные значения массы гирь, первоначально и дополнительно нагружающих весы, соответственно.

Погрешность весов не должна превышать значений, указанных в разделе "Технические характеристики" данного Руководства.

#### **5.4. Определение порога чувствительности**

Порог чувствительности определяют при выполнении операции по п.5.3 настоящей методики при наименьшем, наибольшем пределах взвешивания и одном из средних значений нагрузки. При каждой из этих нагрузок весы плавно дополнительно догружают гирями через каждые 0,1 е до изменения значения индикации на ближайшее большее. После этого плавно добавляют гири массой 1,4 е, при этом должно произойти следующее изменение значения индикации на ближайшее большее.

#### **5.5. Определение погрешности после выборки массы тары**

Для весов производят выборку массы тары, равную разности между НПВ и наименьшим значением массы , при котором происходит изменение пределов допускаемой погрешности. После этого двухкратно центральносимметрично нагружают весы гирями массой, равной верхнему пределу оставшегося лиапазона измерений. В соответствии с п.5.3 настоящей методики определяют значения погрешности.

Каждое из значений погрешности не должно превышать значений, указанных в разделе "Технические характеристики" для массы «нетто» (оставшегося диапазона измерений).

#### **5.6. Определение погрешности вычисления стоимости.**

Весы нагружают гирей с номинальным значением массы 1,0 кг, вводят значение цены за 1 кг – 1,24 и записывают показания массы и стоимости. Данную операцию повторяют для значений цены за 1 кг: 1,25; 1,26; 123,4; 123,5; 123,6.

Погрешность определяют как разность показаний стоимости весов и расчетного значения, полученного в результате умножения измеренного значения массы на значение цены за 1кг с учетом правил математического округления.

Погрешность не должна превышать значения, указанного в разделе "Технические характеристики" Руководства по эксплуатации.

### **6.Оформление результатов поверки**

6.1. Положительные результаты поверки оформляют свидетельством о поверке.

 6.2. При отрицательных результатах поверки весы к эксплуатации не допускают, свидетельство о предыдущей поверке аннулируют.

Начальник отдела "РОСТЕСТ-МОСКВА" М.Е.Брон

Начальник сектора "РОСТЕСТ-МОСКВА" В.Т.Величко

# **Приложение A. Конфигурация сети**

3  $\left(5\right)$  $\overline{4}$ 6 8 2

Вызов меню "СЕРВИС РЕЖИМ"

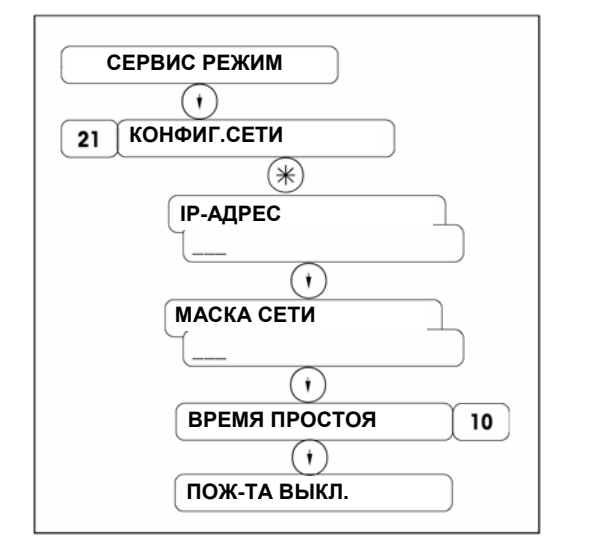

Введите заданный код 21. Выберите меню конфигурация сети

Введите IP-адрес

Введите маску адреса сети

Введите время ожидания

Выключите и снова включите питание, продолжите настройку.

После завершения настройки проверьте уникальность заданного IP-адреса. Порядок проверки описан ниже.

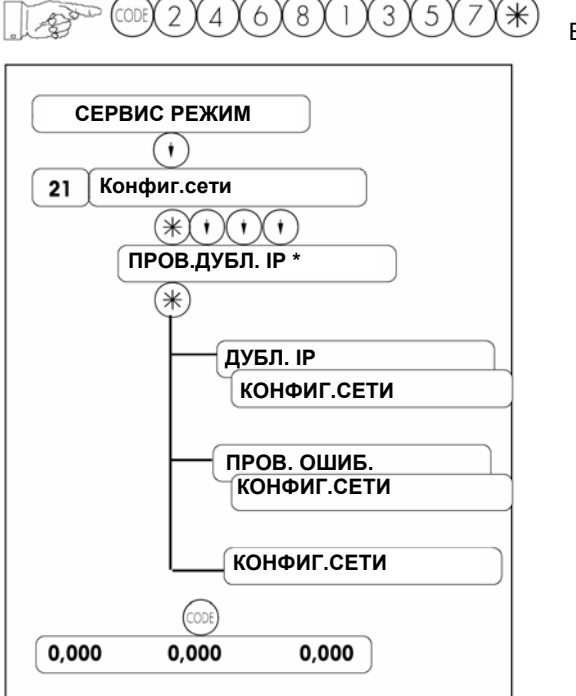

Вызов меню "СЕРВИС РЕЖИМ"

Введите заданный код 21.

Выберите подменю ПРОВ.ДУБЛ. IP

Если заданный IP-адрес не является уникальным, будет выведено данное сообщение. Необходимо задать уникальный IP-адрес.

Если проверка уникальности IP-адреса в данный момент невозможна (например, если процесс установления соединения еще не завершен или неисправна сетевая карта), будет выведено такое сообщение. Если дублирование IP-адресов не обнаружено, будет выведено сообщение, показанное на рисунке слева.

Для выхода нажмите клавишу  $\overline{\text{cos}}$ 

# **Приложение B Сообщения об ошибках**

### **• Предупреждающие сообщения**

**ВВОД ОЧЕНЬ ВЕЛИК** Введено слишком большое значение параметра.

**ВВОД СЛИШКОМ МАЛ** Введено слишком маленькое значение параметра.

**ВВОД СЛИШ.БОЛЬШ**. Количество введенных значений превышает допустимое.

**НЕВЕРНЫЙ КОД.**  Введен неправильный номер кода.

**КЛАВ. БЕЗ ФУНКЦ.**  Данной клавише не назначена никакая функция.

**КЛАВ. ЗАБЛОК.**  Клавиша блокирована.См.КОНФИГУРАЦИЯ КЛАВИАТУРЫ.

**PLU НЕ СУЩЕСТВУЕТ** Введенный номер PLU не существует.

**ТОВ.ГР.НЕ ЗАПРОГР.**  Введенный номер товарной группы не существует.

**ПРОДАВ.НЕ ЗАПРОГР.**  Введенный номер продавца не существует.

**ЭТИК.НЕ ЗАПРОГР.**  Введенный номер формата этикетки не существует.

**PLU-Ном занят.**  Попытка дублирования существующего номера PLU.

**НОМ.ЭТИК.ЗАНЯТ** Попытка дублирования существующего номера формата этикетки.

### **СКИДКА НЕВОЗМОЖНА**

Для данного PLU не предусмотрена скидка. Проверьте конфигурацию PLU . Возможно, данный PLU относится к специальному предложению.

**РЕГИСТР.НЕВОЗМ.**  Последующие операции не зарегистрированы.

**ВЕС НЕ СТАБИЛЕН** Вес не стабилен.

#### **ТОВ.ГР.НЕ СТИРАЕМА**

Данная группа содержит итоговые данные и не может быть удалена.

#### **ПРОДАВЕЦ НЕ СТИРАЕМ**

Данный продавец содержит итоговые данные и не может быть удален.

**ПАМЯТЬ ЗАПОЛНЕНА** Переполнение памяти.

**ВНОВЬ ВЫСТ. ВЕС**

Попытка повторной записи результатов взвешивания. Взвесьте следующий вес.

**НЕВЕРНАЯ ЭТИКЕТКА**

Заданный формат этикетки не соответствует установленному в печатающий механизм рулону.

**ЭТИКЕТКА СМЕЩЕНА** Неправильная работа двигателя подачи или двигателя перемотки.

**ЗАМЕНИТЕ РУЛОН**  В печатающем механизме нет бумаги.

**СНИМИТЕ ЭТИКЕТКУ** Прежде чем печатать следующую этикетку, необходимо отделить предыдущую.

**НЕТ СВОБ.КЛ.ПРОД.**  Нет свободных клавиш продавцов.

Перед выходом из системы необходимо напечатать товарный чек.

**ОТКРЫТЬ ЧЕК КЛИЕНТА** Попытка удаления продавца, имеющего итоговые данные.

**ПРОД. НЕ ЗАЯВЛЕН** Продавец не зарегистрирован в системе.

**СЛИШ.МАЛО ДЕНЕГ** Платеж меньше итога.

**ПЕЧ. ЧЕК** 

**ТАРА СЛИШ.**  Введенный вес тары слишком велик.

**PLU ТАРА АКТИВ.**  Запрещено изменение веса тары, заданного в PLU.

#### **УСТ.ВЕС. КРЫШКУ**

Вес слишком мал — вне диапазона установки нуля.

## **УСТАНОВКА НУЛЯ НЕ ВЫПОЛНЕНА**

Вес слишком велик — вне диапазона установки нуля.

#### **ВЕС СЛИШКОМ МАЛ**

Вес слишком мал — вне диапазона печати.

#### **ОШИБКА ДАТЧИКА СЪЕМА ЭТИК.**

Неправильно функционирует датчик съема этикетки.

**ОШИБКА ДАТЧИКА ПОЛОЖ.**  Неправильно функционирует датчик интервала.

### **ОШИБКА ИНТЕРФЕЙСА**

Неправильно функционирует последовательный порт.

### **• Сообщения об ошибках**

Ниже приведены коды ошибок, которые могут появляться на индикаторе весов. При появлении кода ошибки весы следует выключить и снова включить. В большинстве случаев сообщение об ошибке после этого исчезнет.

Сообщения об ошибках могут быть трех видов:

#### **Ошибка типа 1:**

Внимание! После получения такого сообщения можно продолжать работать с весами.

#### **Ошибка типа 2:**

Нажмите клавишу "CODE". Выберите одно из меню CODE. Вернитесь в режим взвешивания.

#### **Ошибка типа 3:**

Нажмите клавишу "CODE" и переключитесь в режим обслуживания; после возврата в нормальный режим работы будет выполнен сброс весов.

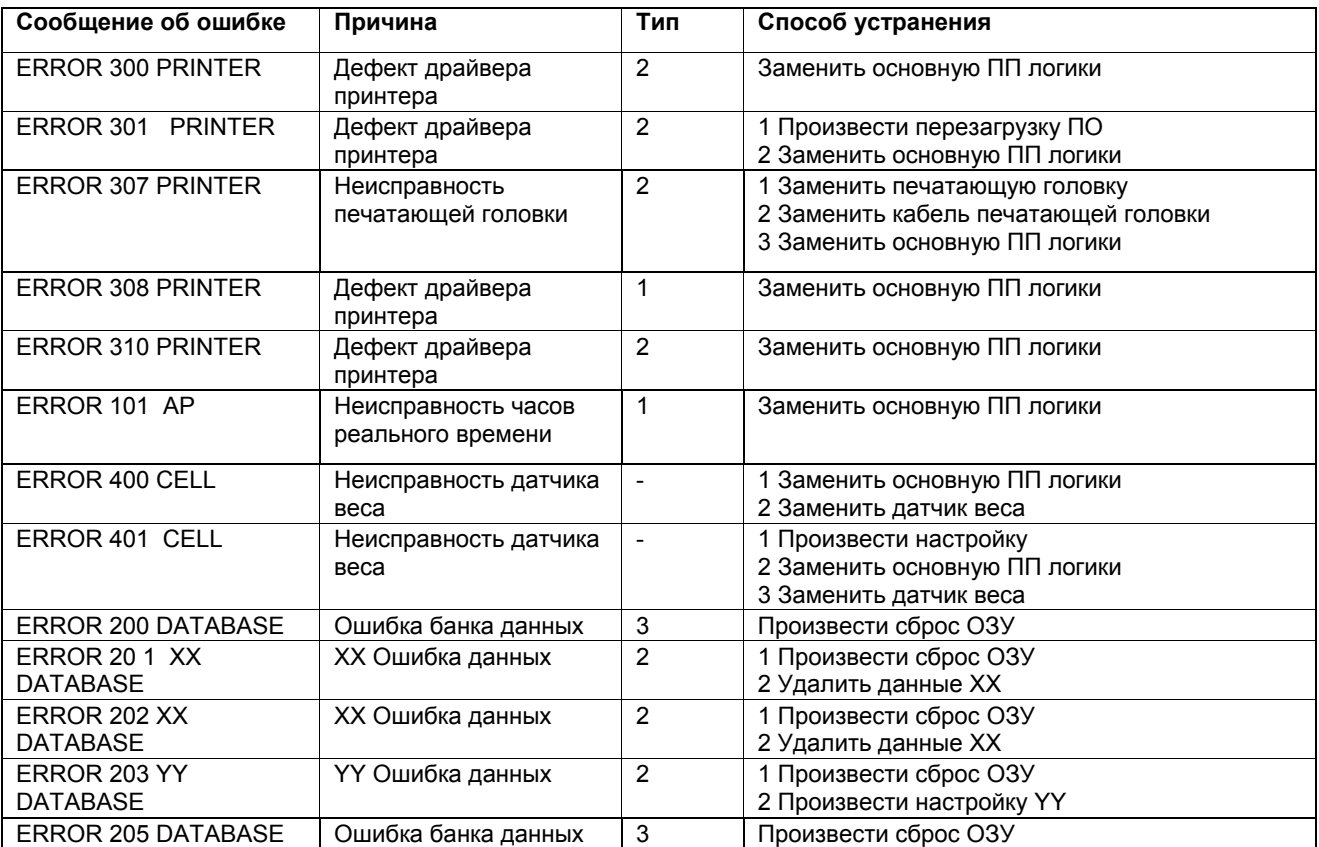

#### **Значение XX**

- 01 Продавец
- 02 Данные чека<br>03 Ланные обще
- 03 Данные общего времени работы<br>04 Пекстовые ланные
- 04 Текстовые данные
- 05 Данные штрих-кода
- 06 Данные тарирования
- 07 Данные группы 13 Данные этикетки
- 15 Текстовые данные даты
- 21 Данные PLU этикетки
- 23 Адрес хранения
- 24 Данные PLU

### **Значение YY**

- 01 Конфигурация продавца
- 03 Конфигурация клавиатуры<br>04 Конфигурация паролей
	- Конфигурация паролей

# **Приложение C. Таблица шрифтов**

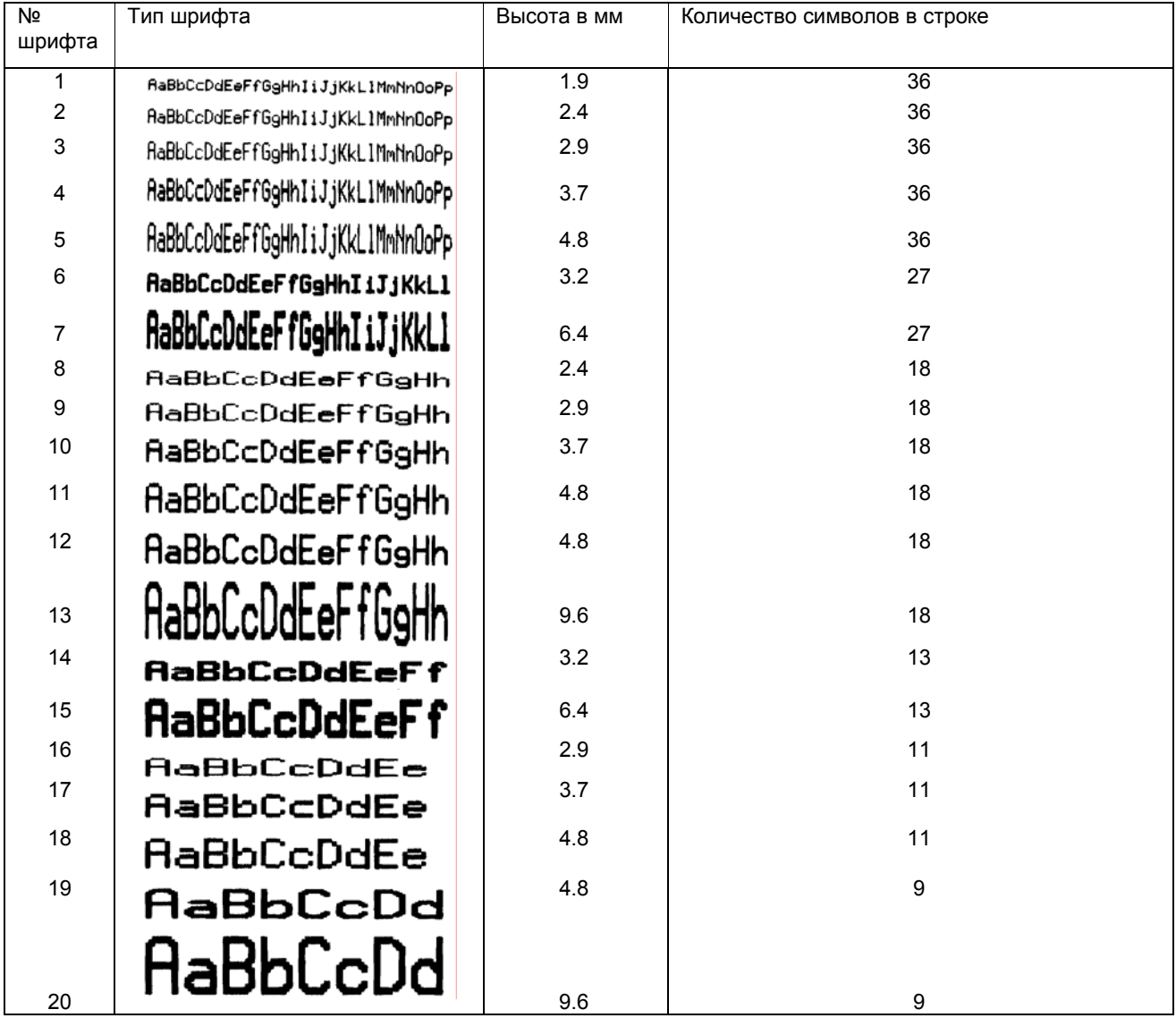